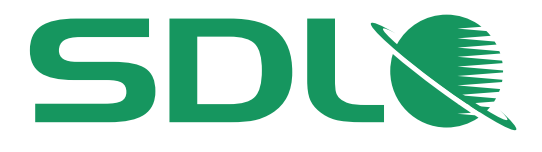

www.sdl.com

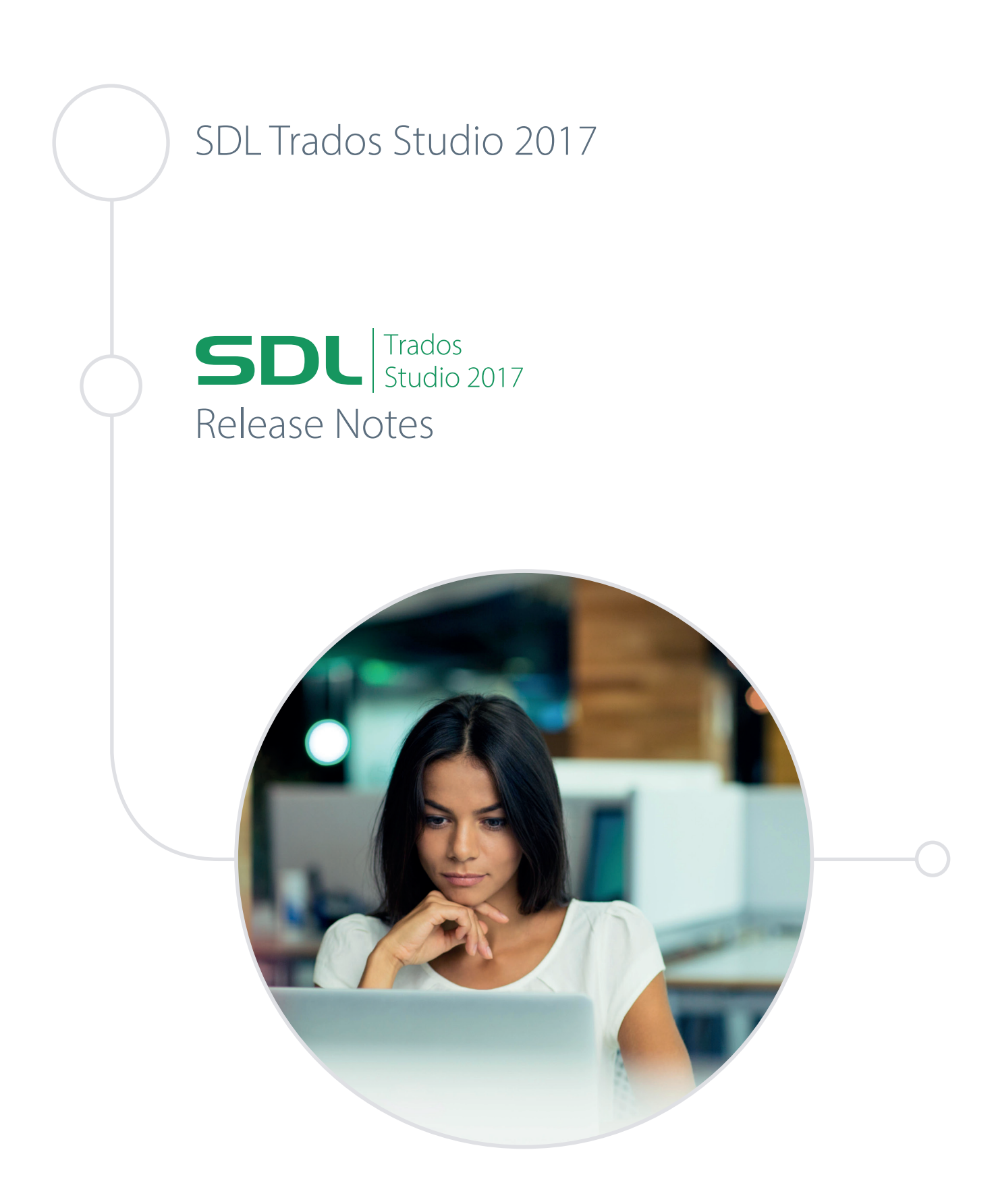

# SDL Trados Studio 2017

**SDL Trados Studio 2017**

**November 2016**

### **Legal notice**

Copyright and trademark information relating to this product release.

Copyright © 2000–2016 SDL Group.

SDL Group means SDL PLC. and its subsidiaries and affiliates. All intellectual property rights contained herein are the sole and exclusive rights of SDL Group. All references to SDL or SDL Group shall mean SDL PLC. and its subsidiaries and affiliates details of which can be obtained upon written request.

All rights reserved. Unless explicitly stated otherwise, all intellectual property rights including those in copyright in the content of this website and documentation are owned by or controlled for these purposes by SDL Group. Except as otherwise expressly permitted hereunder or in accordance with copyright legislation, the content of this site, and/or the documentation may not be copied, reproduced, republished, downloaded, posted, broadcast or transmitted in any way without the express written permission of SDL.

SDL Trados Studio is a registered trademark of SDL Group. All other trademarks are the property of their respective owners. The names of other companies and products mentioned herein may be the trademarks of their respective owners. Unless stated to the contrary, no association with any other company or product is intended or should be inferred.

This product may include open source or similar third-party software, details of which can be found by clicking the following link: Acknowledgments on page 0 .

Although SDL Group takes all reasonable measures to provide accurate and comprehensive information about the product, this information is provided as-is and all warranties, conditions or other terms concerning the documentation whether express or implied by statute, common law or otherwise (including those relating to satisfactory quality and fitness for purposes) are excluded to the extent permitted by law.

To the maximum extent permitted by law, SDL Group shall not be liable in contract, tort (including negligence or breach of statutory duty) or otherwise for any loss, injury, claim liability or damage of any kind or arising out of, or in connection with, the use or performance of the Software Documentation even if such losses and/or damages were foreseen, foreseeable or known, for: (a) loss of, damage to or corruption of data, (b) economic loss, (c) loss of actual or anticipated profits, (d) loss of business revenue, (e) loss of anticipated savings, (f) loss of business, (g) loss of opportunity, (h) loss of goodwill, or (i) any indirect, special, incidental or consequential loss or damage howsoever caused.

All Third Party Software is licensed "as is." Licensor makes no warranties, express, implied, statutory or otherwise with respect to the Third Party Software, and expressly disclaims all implied warranties of non-infringement, merchantability and fitness for a particular purpose. **In no event will Licensor be liable for any damages, including loss of data, lost profits, cost of cover or other special, incidental, consequential, direct, actual, general or indirect damages arising from the use of the Third Party Software or accompanying materials, however caused and on any theory of liability. This limitation will apply even if Licensor has been advised of the possibility of such damage. The parties acknowledge that this is a reasonable allocation of risk.**

Information in this documentation, including any URL and other Internet Web site references, is subject to change without notice. Without limiting the rights under copyright, no part of this may be reproduced, stored in or introduced into a retrieval system, or transmitted in any form or by any means (electronic, mechanical, photocopying, recording, or otherwise), or for any purpose, without the express written permission of SDL Group.

# Contents

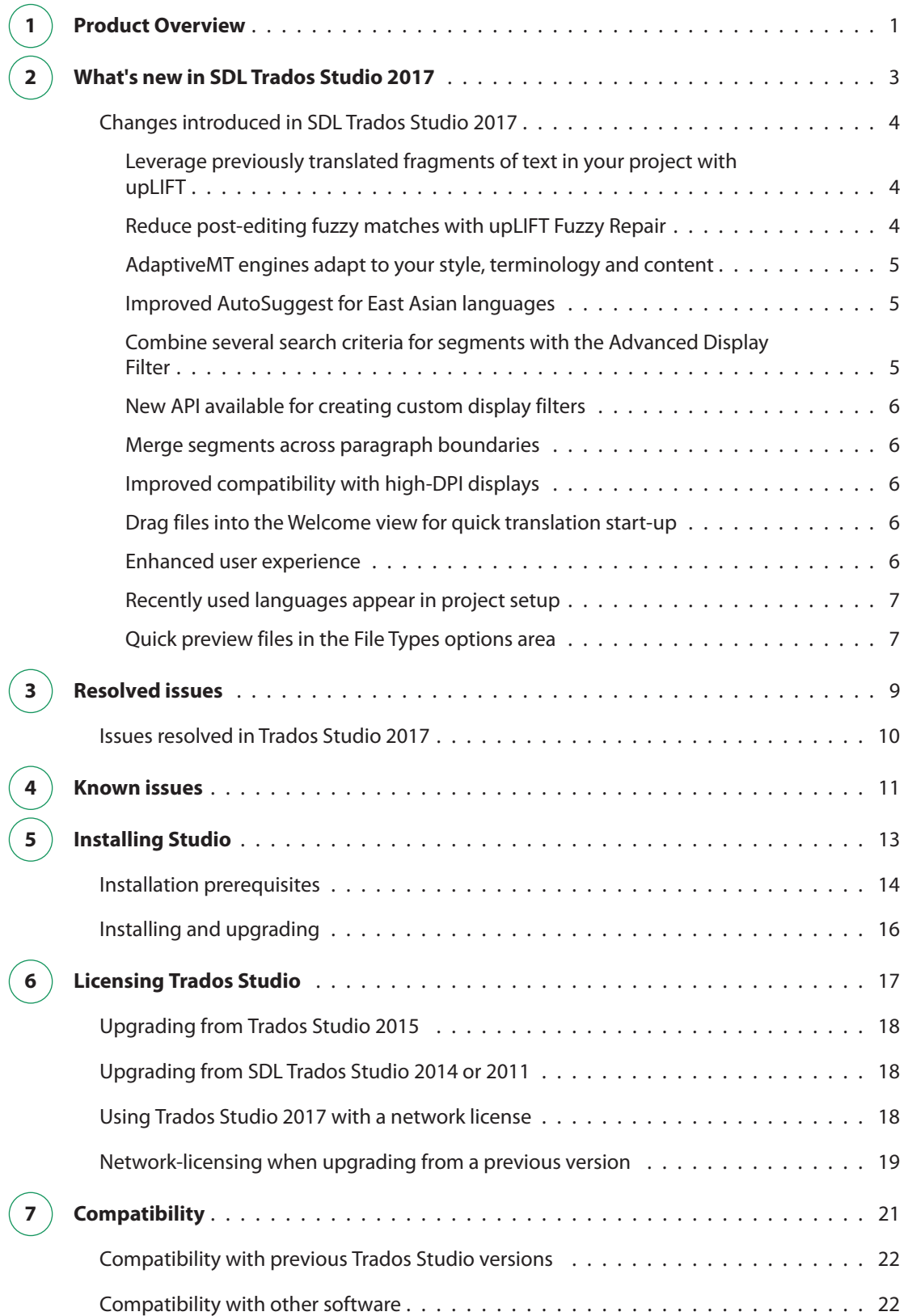

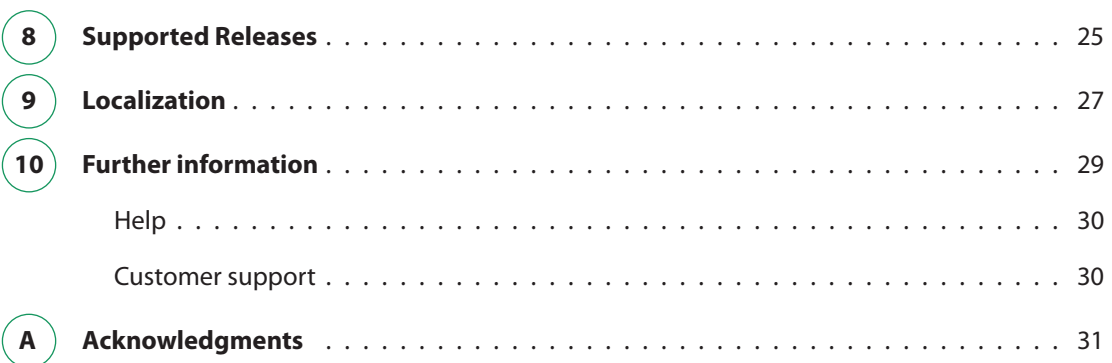

<span id="page-5-0"></span>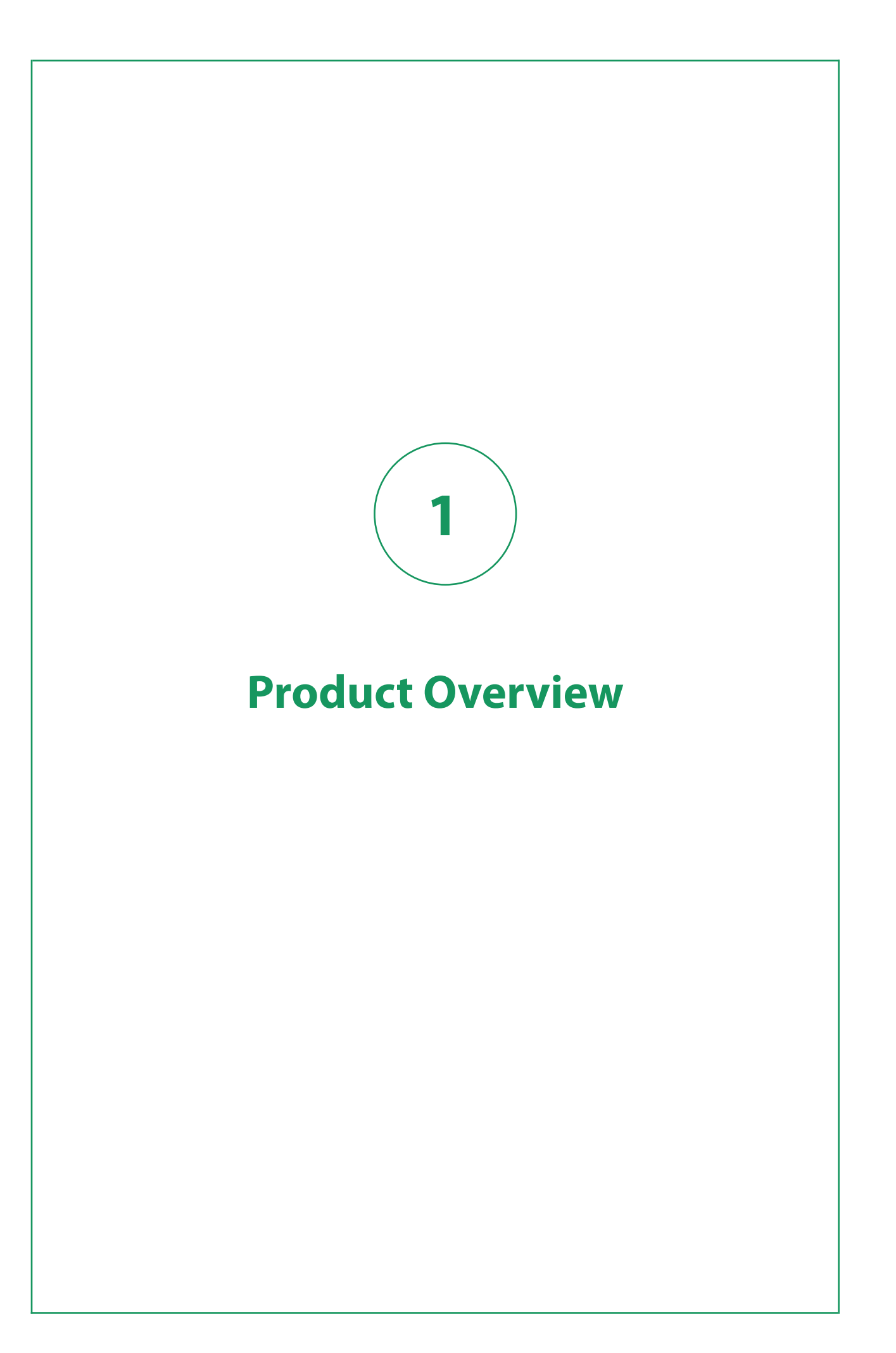

SDL Trados Studio is a CAT tool and translation memory software that helps you translate and manage translation projects faster and easier.

Trados Studio offers a complete environment for professional translators to edit and review projects, use agreed terminology and leverage machine translation results. As a project manager, you can use Trados Studio to effectively manage all aspects of translation projects.

See [https://docs.sdl.com/ SDLTradosStudio2017](https://docs.sdl.com/SDLTradosStudio2017) for information on using Trados Studio.

#### **SDL AppStore**

You can extend and enhance the default functionality of your Trados Studio version through AppStore plug-ins. In the SDL AppStore you can:

- download apps which extend the Trados Studio functionality
- join the SDL AppStore Developer Program, if you are a developer interested in creating new Trados Studio apps.

#### **Freelancer and Starter versions**

The **Freelance** and **Starter** versions of Trados Studio cannot run on a domain-based network. This is the intended behavior for these two versions. If you want to run Trados Studio on a domain-based network, use the **Express**, **Professional** or the **Studio Workgroup** version instead.

See the [Studio comparison table](http://www.sdl.com/cxc/language/translation-productivity/trados-studio/editions.html) for more information on the differences between the Trados Studio editions.

#### **Product names**

For better readability, this document uses the short names for the following SDL products:

- SDL Trados Studio Trados Studio
- SDL Trados GroupShare Trados GroupShare
- SDL MultiTerm MultiTerm

<span id="page-7-0"></span>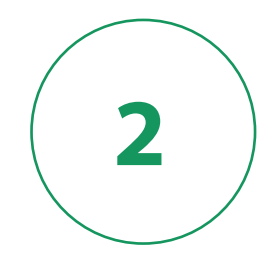

# **What's new in SDL Trados Studio**

<span id="page-8-0"></span>This section provides an overview of the new features, enhancements and other changes introduced in Trados Studio 2017 including Service Releases.

## **Changes introduced in SDL Trados Studio 2017**

This section contains a list of new features and functionality that were introduced with the current release.

### **Leverage previously translated fragments of text in your project with upLIFT**

The upLIFT technology makes translation memories (TMs) smarter by creating correspondence between parts of source and target sentences and then suggesting those fragments during translation.

The fragment recall is integrated into Trados Studio with matches coming directly from the TM through AutoSuggest.

You can use the upLIFT technology with new or existing TMs. Trados Studio builds a translation model and aligns the translation units (TUs). Any new TU you add after enabling fragment alignment is immediately available for fragment recall. Fragment alignment is available for TMs with more than 1,000 TUs and will have optimum performance starting with 5,000 TUs.

You get matches automatically in the new Fragment Matches window in the Editor so there is no need to do a manual search as with concordance matching. The source and target are both highlighted in the fragment matches list. You also get fragment matches when typing through AutoSuggest.

### **Reduce post-editing fuzzy matches with upLIFT Fuzzy Repair**

The upLIFT technology that is integrated in Trados Studio uses your existing trusted resources to help repair fuzzy matches.

Currently, fuzzy matches require a great deal of post-editing, but this can be drastically reduced or even eliminated if you do not have to draw additional resources manually (for example, terms from your termbases).

Trados Studio can use termbases, upLIFT Fragment Recall from the TM or machine translation to change, delete, insert or move a word or phrase in the fuzzy match. Trados Studio can also repair punctuation in the fuzzy match.

### <span id="page-9-0"></span>**AdaptiveMT engines adapt to your style, terminology and content**

Available in the SDL Language Cloud service, the self-learning machine translation (MT) engines reduce post-editing time and effort.

An AdaptiveMT engine learns from each post-edit made by a translator and adjusts future MT matches to the personal style and terminology. The AdaptiveMT engine trains constantly and saves its learnings from project to project.

You can see how AdaptiveMT has improved your work by looking at the reports for pre-translation and analysis, where you can now find a comparison of translated content coming from the baseline with that coming from the adaptive engine.

Initially, AdaptiveMT is available when translating from English to German, French, Dutch, Italian and Spanish. Updates in SDL Language Cloud will introduce new language pairs in future.

Dictionaries are no longer available in the SDL Language Cloud Machine Translation provider starting with Trados Studio 2017. A better alternative to Dictionaries will be available in the future. You can still use dictionaries in Trados Studio 2015 as long as you do not upgrade to 2017.

### **Improved AutoSuggest for East Asian languages**

Word segmentation for Chinese, Japanese and Korean (CJK) has been improved so that the AutoSuggest feature is now more relevant when translating from or to these languages.

The tokenization engine can now better recognize words for Chinese and Japanese even though there are no spaces between them.

When creating an AutoSuggest dictionary, the tokenization gives better results for CJK languages. Typing will also render better results.

### **Combine several search criteria for segments with the Advanced Display Filter**

There is now a more customizable way for filtering segments in Trados Studio. You can filter by different attributes at the same time and save filter configurations for later use.

You can find and use the Advanced Display Filter in the Trados Studio Editor view by default. If it is not active, go to the **View** tab and select **Advanced Display Filter**. The Advanced Display Filter is built on top of the new Display Filter API.

### <span id="page-10-0"></span>**New API available for creating custom display filters**

Third-party developers can now leverage the Display Filter API to plug in custom display filters to Trados Studio.

The new API's SDK and documentation will be available in the SDL AppStore soon after Trados Studio 2017 releases.

### **Merge segments across paragraph boundaries**

There is now a new option available at the project level that enables the merging of segments across paragraphs or over hard returns.

This can be changed when creating the project or during the project life cycle.

### **Improved compatibility with high-DPI displays**

The rendering of Trados Studio on 4k/high-DPI screens has been optimized.

The Trados Studio UI is now DPI-Aware and auto-scales considering the DPI setting of the computer it runs on.

### **Drag files into the Welcome view for quick translation start-up**

The Welcome view in Trados Studio went through a makeover which also introduces the ability to drag files from your computer and quickly start translating.

One or several files can be dragged at the same time. You are given the option to translate single documents separately or create a new project.

For the drag and drop feature to work, Microsoft Internet Explorer 10 or later is required. If your computer has an older version of the Microsoft internet browser installed, the old Welcome view is displayed.

### **Enhanced user experience**

A number of UI enhancements were made in SDL Trados Studio 2017.

#### **Updated UI for opening single documents**

The dialog that opens when you choose to translate a single document is now in line with the rest of the UI for opening items in Trados Studio.

#### **The user experience of the Translate Single File dialog was improved**

Small changes can benefit users by bringing small time and effort savings that add up over time. The new dialog for translating single files brings out the important options better. The creation of a translation memory now requires only one click.

- <span id="page-11-0"></span>**The language direction in the Translate Single File dialog is reversible** There is now an option to reverse the direction in the Translate Single File dialog.
- **Added Windows Explorer context menu option for translating a single file** When you now right-click a document in Windows Explorer, you'll find the **Translate in SDL Trados Studio** context menu option.
- **The Translation Memory Upgrade window defaults to All Supported Files** In Translation Memories view, if you open the Upgrade Translation Memories wizard and choose to **Add File-based TMs**, the file type drop-down now defaults to **All Supported Files** instead of **All Legacy Files**.
- **The buttons on the Termbase management window are now inline with the UI for TMs** The **Add** option was changed to **Use** and the **Create** options was emphasized in the page for setting up termbases in Trados Studio.

#### **Changed naming for removing a server project from Trados Studio**

To avoid confusion, the **Delete Project** option in the Trados Studio UI for managing server projects was changed to **Unpublish project**.

### **Recently used languages appear in project setup**

The source and target lists in the project creation wizard now group recently used languages at the top.

Most translators and project managers will only use a few languages in their translation jobs, so grouping them together could save an extra bit of time and effort when creating new projects.

### **Quick preview files in the File Types options area**

You can now see how the changes you make in a file type's options affect the processing of a document in Trados Studio.

There are now options for this at the bottom of the settings window. You can browse for a sample file and preview it without closing the settings dialog.

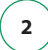

**8 SDL Trados Studio 2017**

<span id="page-13-0"></span>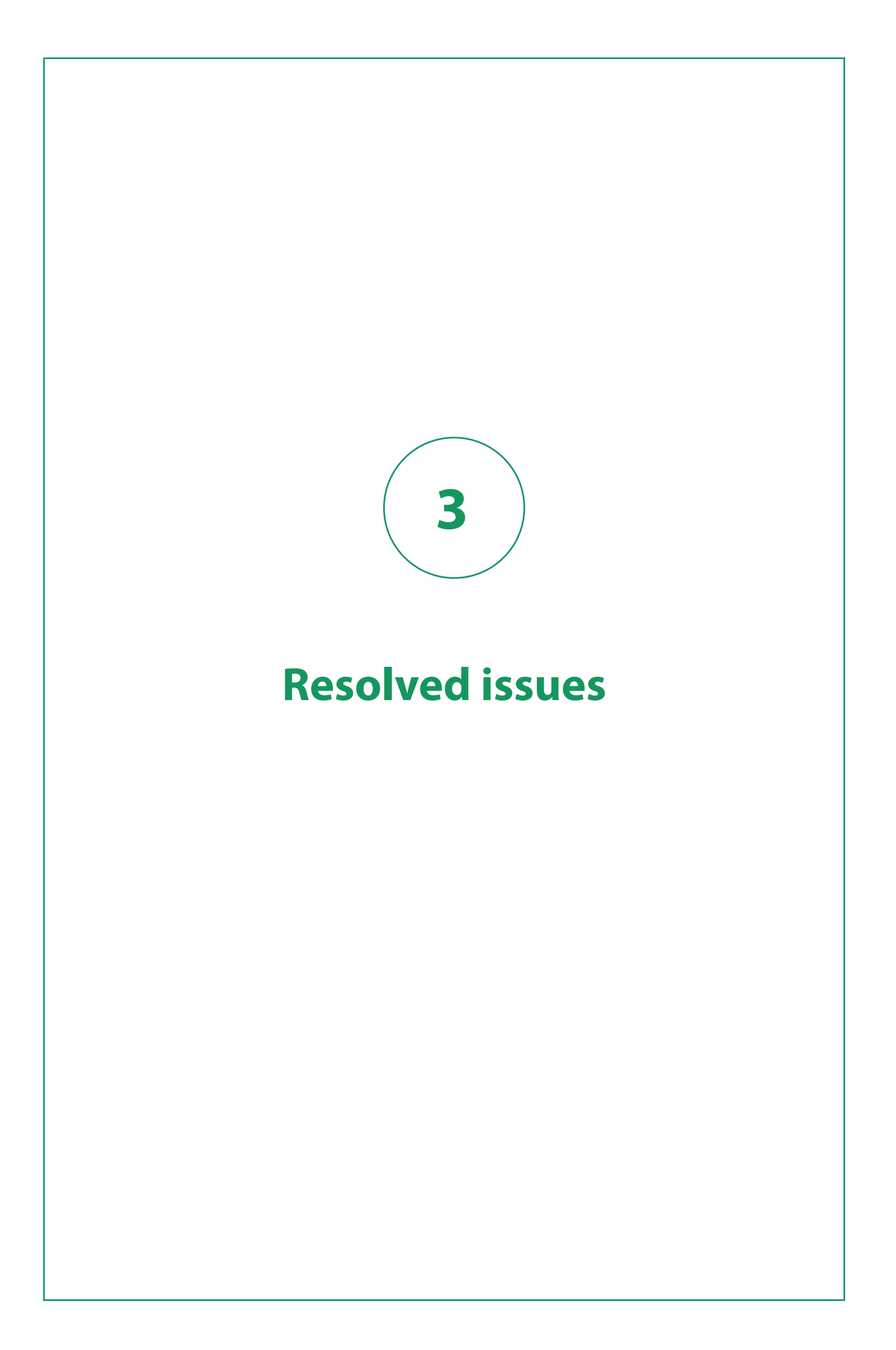

<span id="page-14-0"></span>SDL Trados Studio 2017 contains all previous cumulative updates for Trados Studio. Future hotfixes will be described in the [Cumulative Updates for Trados Studio 2017](https://gateway.sdl.com/apex/communityknowledge?articleName=Cumulative-Updates-for-SDL-Trados-Studio-2017) Knowledge Base article.

## **Issues resolved in Trados Studio 2017**

A list of issues that were resolved in SDL Trados Studio 2017.

#### **Terminology Verification used to give false result for some sub-languages**

Running the Terminology Verifier for certain sub-languages might have reported errors for all the duplicate terms a in a document even though only one instance of the term is missing. This is now fixed.

#### **Overlapping terms were not recognized**

Terms that overlap were not being displayed in the Term Recognition window. To solve this, there is now a new option under general options or project settings at **Language Pairs > All language pairs > Termbases > Search Settings** that allows overlapping terms to be displayed in the Term Recognition window.

#### **Removed unnecessary prompt after default termbase change**

We removed the information message that was displayed when adding a termbase asking you to check mapped languages. Any termbase can be added now without seeing this prompt.

### **An error was displayed when switching to a license of the same edition but allocated with different features**

An object reference not set to an instance of an object error was thrown when a user deactivates a license, then activates another license of the same edition, but with different active features. This is now fixed.

#### **Term recognition used to freeze for certain complex terms**

If complex terms containing more then 100 characters or a lot of special characters were present in the termbase, term recognition or term verification would hang. This could have lead to the application needing a restart. This is now fixed.

### **Corrected several localization errors**

Several localization errors for the UI were corrected in all available languages.

<span id="page-15-0"></span>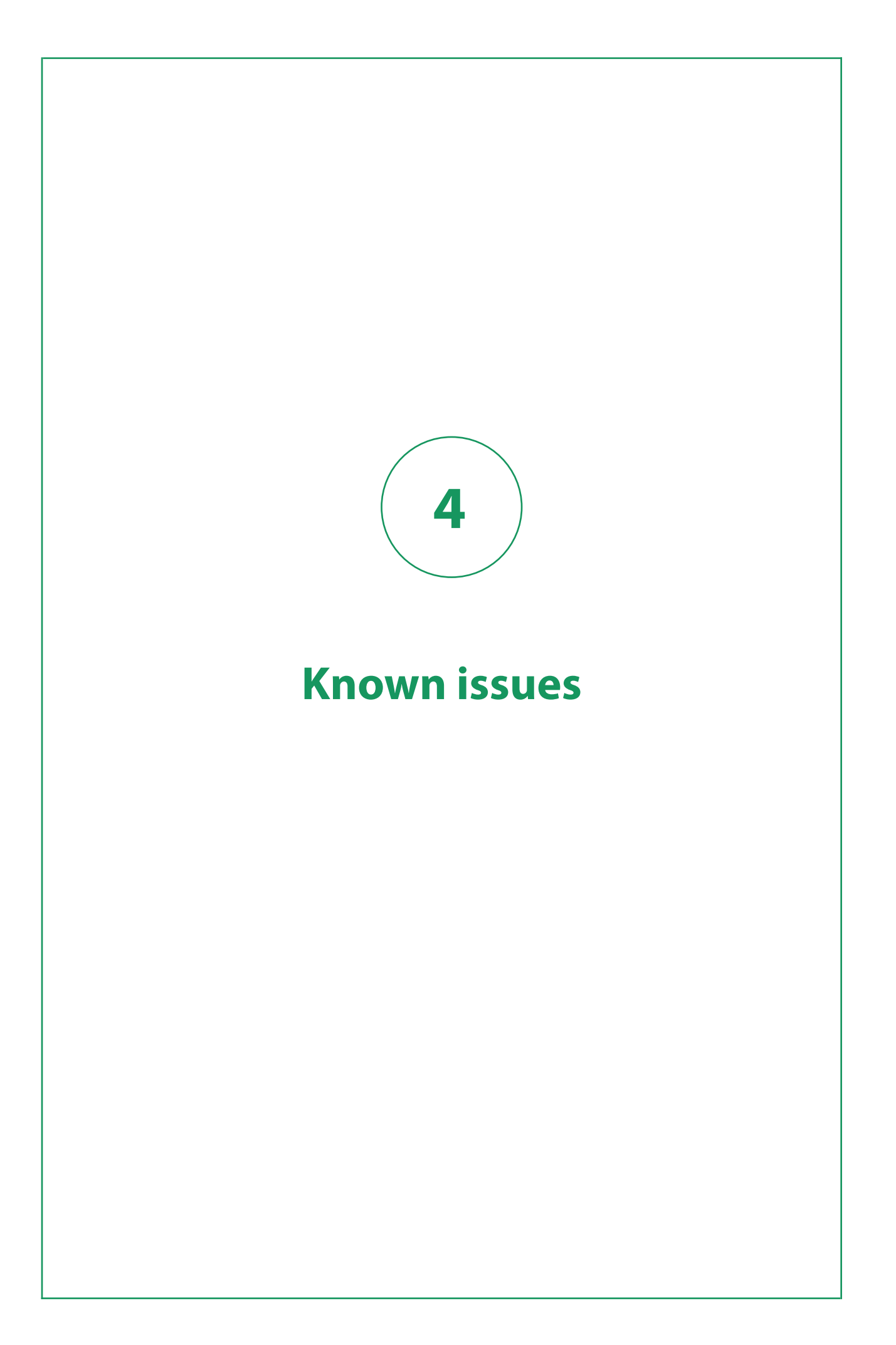

The table below lists the limitations associated with the 2017 release of SDL Trados Studio.

These are the issues thatSDL considers important to resolve, but not serious enough to delay the SDL Trados Studio 2017 release. The development team will prioritize these issues in a future Trados Studio release.

#### **Limited number of languages for OCR capability**

Optical Character Recognition (OCR) capabilities in the Trados Studio 2017 PDF file type are limited to 14 languages at this stage. Asian languages are not supported. For more information, see <http://www.soliddocuments.com/solid-ocr.htm> .

### **Limited Studio editions on domain-based networks**

When you try to run the Freelance or Starter version of Studio on a domain-based network, Studio informs you that you cannot run these versions on such a network. This is by design and does not occur on workgroup-based networks or stand-alone computers.

<span id="page-17-0"></span>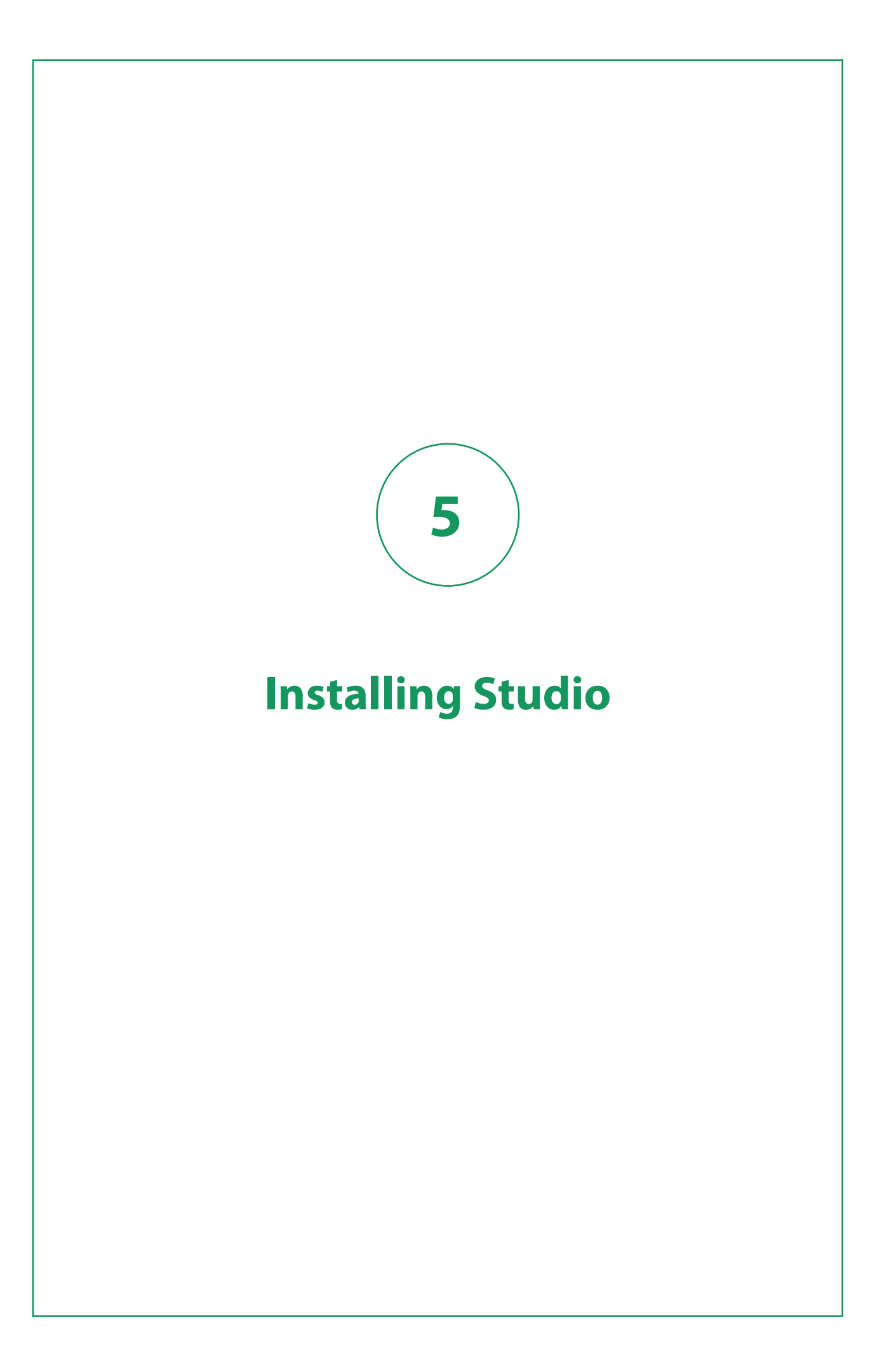

<span id="page-18-0"></span>This section contains general information on installing SDL Trados Studio 2017 and the technical requirements for the installation.

For step-by-step instructions on how to install and maintain Trados Studio, see the [Trados Studio](https://sdl.dist.sdlmedia.com/distributions/?o=9F5F9534-1FBF-4A4F-AA71-D3EEF6A14F85) [Installation guide](https://sdl.dist.sdlmedia.com/distributions/?o=9F5F9534-1FBF-4A4F-AA71-D3EEF6A14F85) .

## **Installation prerequisites**

### **Hardware**

- A Microsoft Windows-based PC or an Intel-based Apple Mac computers running Windows as an operating system
- Up to 2.5 GB of available disk space to run the Trados Studio installer
- 2 GB of available disk space to run Trados Studio
- A 32-bit (x86) or 64-bit (x64) processor
	- **32-bit (x86) OS**
		- 1 gigahertz (GHz) or faster processor
		- 2 GB RAM
		- A screen resolution of 1280x1024 pixels and 256 colors or higher
	- **64-bit (x64) OS**
		- A recent processor with dual or multi-core technology
		- 4 GB RAM
		- A screen resolution higher than 1280x1024 pixels

### **Operating Systems**

### **Supported OS**

- Trados Studio 2017 runs on the latest build of Windows 10, the latest updated version of Windows 8.1 and the latest service-packed version of Windows 7.
- Trados Studio **also supports Windows Server 2016, Windows Server 2012 R2 and Windows Server 2008 R2 to facilitate certain scenarios, for example, where Citrix or Remote Desktop Services are used.**

### **Unsupported OS**

• Trados Studio does not support earlier operating systems such as Windows 8, Windows Vista, Windows XP and Windows 2003 Server.

### **Recommended OS**

SDL recommends that you use the same operating system as the other users with whom you are sharing packages. This is because the number of supported languages can vary depending on the operating system used.

### **Software**

- Trados Studio 2017 requires Microsoft Office 2016, 2013, 2010 or 2007 for previewing documents and Microsoft Word for spell checking. Trados Studio 2017 fully supports all Microsoft Office 2007-2016 and 2000-2003 file formats.
- For processing RTF and PDF files, Trados Studio requires Microsoft Word 2003 or higher. If you are using the real-time preview feature, SDL recommends that you use Microsoft 2013, 2010 or 2007 as Word 2003 may cause certain issues. You can find potential workarounds in the [SDL Knowledge](http://kb.sdl.com) [Base](http://kb.sdl.com) .
- For Microsoft Excel 2000-2003, Trados Studio uses a processor to convert to Excel 2007 and back. For this to work correctly, install the Microsoft 2007 compatibility pack from the [Microsoft Download](http://www.microsoft.com/en-us/download/default.aspx) [Centre](http://www.microsoft.com/en-us/download/default.aspx) .
- If you are using Excel 2000 or 2002/XP, save your \*.xls files to the more recent \*.xlsx format, as Trados Studio may not be able to do this automatically. First save your \*.xls files as .\*xlsx in Excel 2000 or 2002/XP, then open the files in Trados Studio and translate them as \*.xlsx. After translation, use Excel to save the \*.xlsx files as \*.xls again.

### **Browsers**

- The new Welcome tab with drag-and-drop capabilities is only available on PCs with Microsoft Internet Explorer 10 or later.
- On PCs with Microsoft Internet Explorer 9 or earlier, the old Welcome tab content is displayed.

### **Trados Studio Help**

The Trados Studio Help buttons are context sensitive and redirect to the online deliverable on theSDL Documentation Center. This means that to get access to the latest updated help for Trados Studio you need an Internet connection and one of the following Internet browsers installed:

- Microsoft Internet Explorer 10 and later
- Microsoft Edge
- Google Chrome (latest version)
- Mozilla Firefox (latest version)
- Safari 7 and later

If you need to consult the full product documentation in a location with no Internet access, you can download the WebHelp documentation deliverable, a ZIP file containing all the documentation as static Web pages.

To download the ZIP file, access the following link: [SDL Trados Studio 2017 full documentation as](https://sdl.dist.sdlmedia.com/distributions/?o=928B38A1-2B6C-4439-AE49-1A97834FAC1F) [WebHelp deliverable.](https://sdl.dist.sdlmedia.com/distributions/?o=928B38A1-2B6C-4439-AE49-1A97834FAC1F) Unpack this ZIP file in a location of your choosing and open index. html in an Internet browser.

Please note that the documentation may be subject to change after the product has been released. The live documentation resource at <http://docs.sdl.com/SDLTradosStudio> is always the most up-to-date resource.

## <span id="page-20-0"></span>**Installing and upgrading**

### **Trados Studio 2017 installation**

You can download the Trados Studio installer from your **[SDL Account](https://oos.sdl.com/asp/products/ssl/account/)**.

When installing Trados Studio, make sure that you have administrator rights and that no other software is running.

Trados Studio 2017 installs side-by-side with previous major versions of Trados Studio.

You can find a full list of the software, including third-party software installed with Trados Studio in the [Trados Studio Installation Guide](https://sdl.dist.sdlmedia.com/distributions/?o=9F5F9534-1FBF-4A4F-AA71-D3EEF6A14F85) .

### **Trados Studio 2017 upgrade**

When you upgrade from Trados Studio 2015, Trados Studio 2017 keeps all the configurations set in your 2015 version. If you plan to install and use Trados Studio 2015 and Trados Studio 2017 side-by-side, install Trados Studio 2015 first.

If you are using a license server, after upgrading, you need to connect to a license server with SDL License Server Manager 2015 installed.

Visit <https://gateway.sdl.com> for the latest information on installation and upgrade issues.

<span id="page-21-0"></span>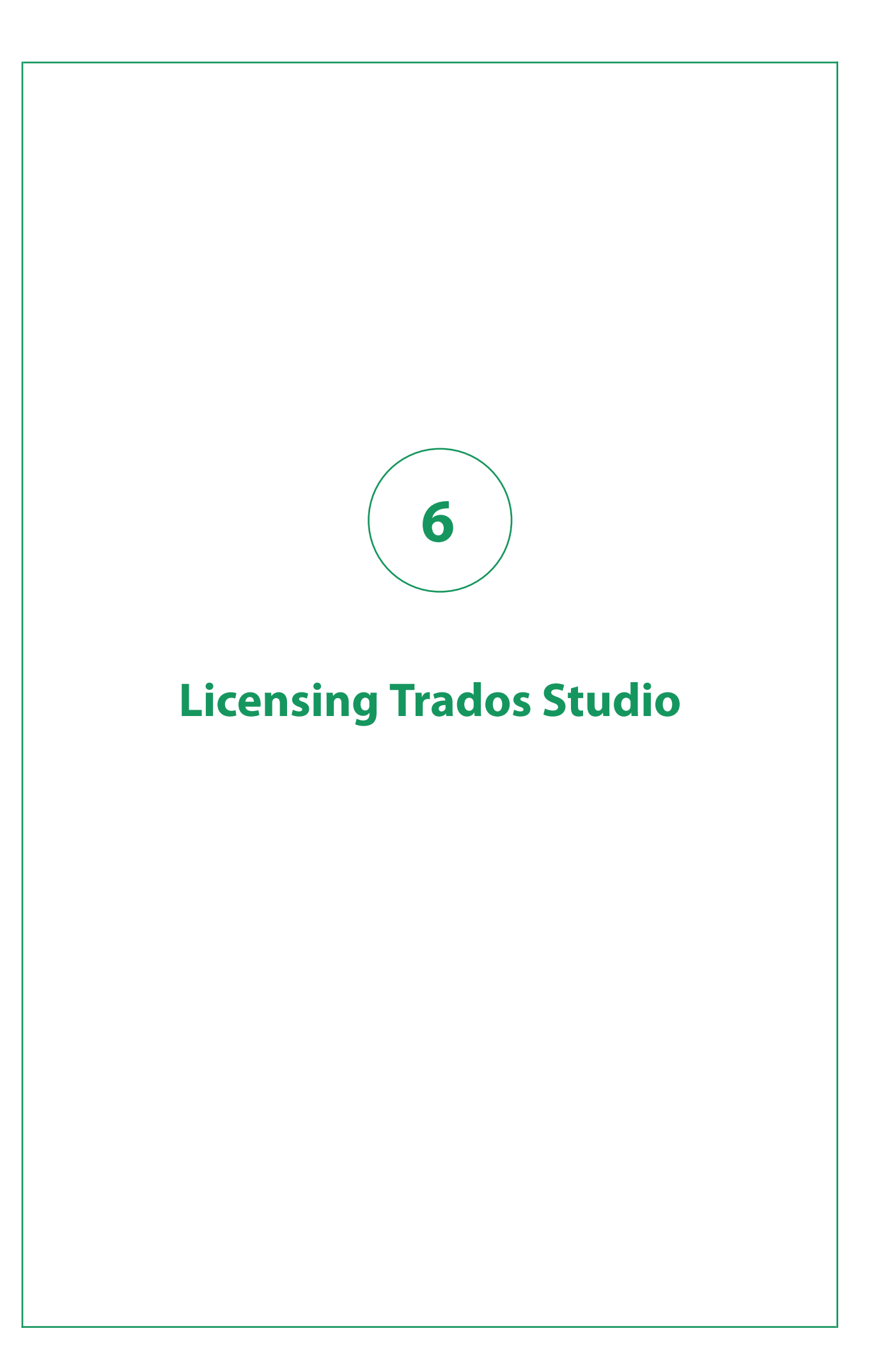

<span id="page-22-0"></span>This section contains information on special requirements for licensing certain SDL Trados Studio versions.

For detailed instructions on how to activate single and network Trados Studio licenses, see the [SDL](http://docs.sdl.com/SDLLicensing2017) [Licensing Help](http://docs.sdl.com/SDLLicensing2017) .

## **Upgrading from Trados Studio 2015**

After upgrading from SDL Trados Studio 2015 to Trados Studio 2017, your original license will be automatically removed from your account. To continue using an older version, you should consider purchasing a full license instead of an upgrade.

If you want to try Trados Studio 2017 side-by-side with Trados Studio 2015, you can use the 30-day trial that is available in Trados Studio 2017.

## **Upgrading from SDL Trados Studio 2014 or 2011**

Trados Studio 2017 uses a different type of activation code than Trados Studio 2014 and 2011. After upgrading from SDL Trados Studio 2014 or 2011 to Trados Studio 2017, your original license will be automatically removed from your account. To continue using an older version, you should consider purchasing a full license instead of an upgrade.

If you have a Trados Studio Freelance edition, you can continue to use SDL Trados Studio 2014 or 2011 alongside Trados Studio 2017 on the same machine until you deactivate the older product's license.

If you want to try Trados Studio 2017 side-by-side with SDL Trados Studio 2014 or 2011, you can use the 30-day trial that is available in Trados Studio 2017.

## **Using Trados Studio 2017 with a network license**

SDL Trados Studio 2017 uses licensing technology based on SafeNet network licensing. You can activate Trados Studio 2017 network licenses using the 2015 version of SDL License Server Manager.

### **Multiple product editions on a license server**

In Trados Studio 2017, you can connect to a network license server that has multiple product licenses active and choose what Trados Studio edition to use. For more information on how to connect to a license server, see the [Trados Studio Help](https://docs.sdl.com/LiveContent/content/en-US/SDL%20Trados%20Studio%20Online%20Help-v4/GUID-0EEFADCB-954C-497B-894A-9CDFE97A4D19) .

### <span id="page-23-0"></span>**Remote Desktop connections**

When using a Remote Desktop Connection, you can run more than one instance of Trados Studio on the remote workstation; however, each instance will consume a network seat.

When using Remote Desktop Services or Citrix XenDesktop, you can only activate Trados Studio with a network license. Each user session consumes one network seat until all available seats are exhausted.

### **Trados Studio 2014 alongside Trados Studio 2017 scenarios**

Safenet commuter licenses were available for Trados Studio 2014 beginning with SP2.

SDL License Server Manager 2015 cannot run network licenses for both Trados Studio 2017 and Studio 2014 pre-SP2. Separate servers are required for handling activations of these two Trados Studio versions. Install SDL License Server Manager 2014 (Nalpeiron) on the computer that will handle 2014 pre-SP2 activations, then install SDL License Server Manager 2015 (SafeNet) on a separate computer that will deal with 2015 and 2017 activations.

If you need to activate both Trados Studio versions from the same server, you can use the Nalpeiron Licensing Server Toolkit in conjunction with SDL License Server Manager 2015. Nalpeiron will handle any queries for activating Trados Studio 2014 pre-SP2 while SDL License Server Manager 2015 will handle activation calls for Trados Studio 2017.

As there is no active support for Trados Studio 2014, Nalpeiron Licensing Server Toolkit is also no longer supported. SDL recommends that you move to a clean environment with just Trados Studio 2017 and a SafeNet network license, as this is the most robust and future-proof solution.

Contact your SDL representative for consultancy on the best option for your particular deployment scenario.

## **Network-licensing when upgrading from a previous version**

### **Upgrading from Trados Studio 2011 and 2014 pre-SP2**

If you are a Trados Studio 2011 or 2014 pre-SP2 user upgrading to Trados Studio 2017 in a networklicensing scenario, install the new SDL License Server Manager to activate the Trados Studio license. You can continue to use Trados Studio 2011 or 2014 pre-SP2 with network licensing using the legacy License Server Toolkit.

### **Upgrading from Trados Studio 2014 SP2 and 2015**

If you are a Trados Studio 2014 SP2 or 2015 user upgrading to Trados Studio 2017 in a network-licensing scenario you can continue to use SDL License Server Manager to activate the Trados Studio license.

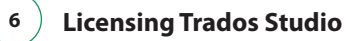

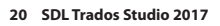

<span id="page-25-0"></span>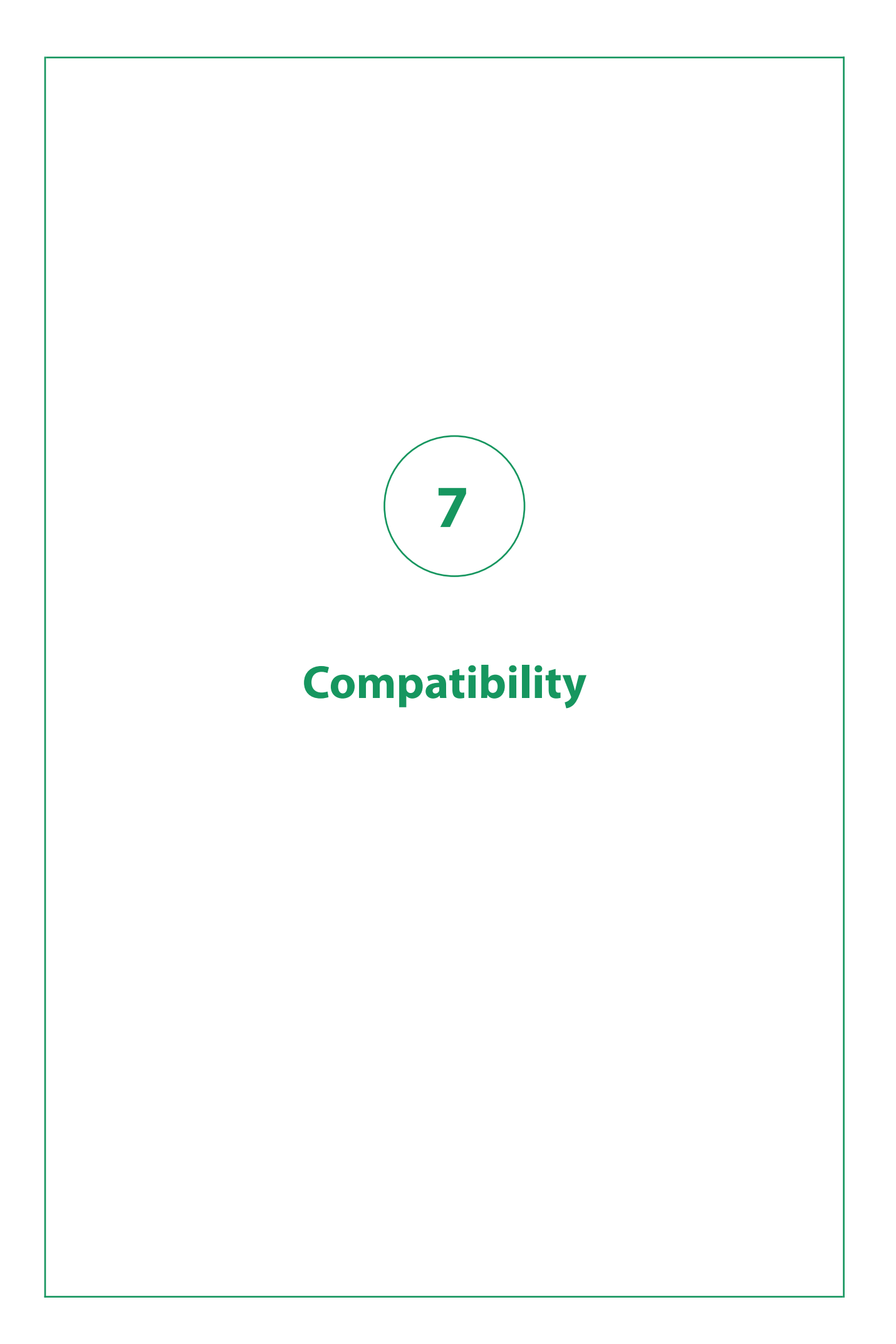

<span id="page-26-0"></span>This section lists the previous SDL Trados Studio versions thatTrados Studio 2017 is compatible with. It also offers information on special compatibility with other important software.

## **Compatibility with previous Trados Studio versions**

SDL Trados Studio 2017 can run alongside previous versions of Trados Studio.

### **Trados Studio 2015 and 2014**

All versions of Trados Studio 2017, 2015 and 2014 have the same project and package format.

### **SDL Trados 2007**

You can also install Trados Studio 2017 alongside SDL Trados 2007.

Trados Studio 2017 also contains its own version of the SDL Trados 2007 infrastructure so all use cases that require SDL Trados 2007 still work even if you do not have SDL Trados 2007 installed.

### **Backward compatibility**

Trados Studio 2017 supports the following:

- S-Tagger
- ITD
- TTX
- Upgrading TMW
- Upgrading MDB

For extensive information on backward compatibility and upgrading TMs, see to the online Help and the [Trados Studio 2017 Migration Guide](https://sdl.dist.sdlmedia.com/distributions/?o=91219EEF-910A-47D3-AFBB-39FB452D7903) , available in the **Welcome** view > **More Resources** tab.

## **Compatibility with other software**

### **SDL Passolo**

SDL Trados Studio 2017 is compatible with the latest CUs available for SDL Passolo 2016 and 2015.

#### **MultiTerm Desktop**

You can use MultiTerm 2017 and 2015 on the same computer as Trados Studio 2017.

#### **SDL server software**

Trados Studio 2017 is compatible with the latest version of Studio GroupShare 2015 and with Trados GroupShare 2017.

Trados Studio 2017 cannot work with Studio GroupShare 2014 and below.

#### **SDL enterprise software**

Trados Studio 2017 is compatible with all bilingual files and packages created in any version of:

- SDL WorldServer 11.x and 10.x
- SDL TMS 11.x and SDL TMS 2011 SP6 CU1

#### **SDL TMS and Trados Studio extraction settings**

SDL guarantees that within two months of a Trados Studio release (major version or service release), SDL TMS will update its Filters to synchronize with Trados Studio. Currently, SDL TMS does not include an auto-update feature to immediately match the changes that Trados Studio makes to its File Types via Cumulative Updates. This means that sometimes you may find differences between file content extracted as translatable text in Trados Studio and in SDL TMS. To ensure full compatibility between Trados Studio and SDL TMS, SDL recommends that you use the version of Trados Studio that contains the same set of File Types as your SDL TMS. You can also manually configure the SDL TMS Content Types settings to synchronize the content extraction logic.

For more information on which version of Trados Studio is in line with SDL TMS, contact [SDL Support](http://www.sdl.com/support/) or check the SDL TMS release notes.

#### **Adobe InDesign and InCopy**

Trados Studio supports the CC and earlier versions of Adobe InDesign and InCopy. CC is the current version of Adobe InDesign and InCopy at the time of the 2017 release of Trados Studio.

If Adobe releases new versions of InDesign and InCopy following the Trados Studio 2017 release, SDL may implement support for these through another service release or through a cumulative update. Until then, you can use the **Process unsupported file versions** option in Trados Studio to open any IDML and ICML files. This option enables compatibility for files created in higher Adobe versions than the one available at the time of the last Trados Studio update.

This option is available on the **Common** page of these two **File Types** settings.

#### **Adobe FrameMaker**

Trados Studio 2017 supports Adobe FrameMaker 13.x (released as FrameMaker 2015), 12.x, 11.x, 10.x, 9.x and 8.x.

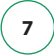

<span id="page-29-0"></span>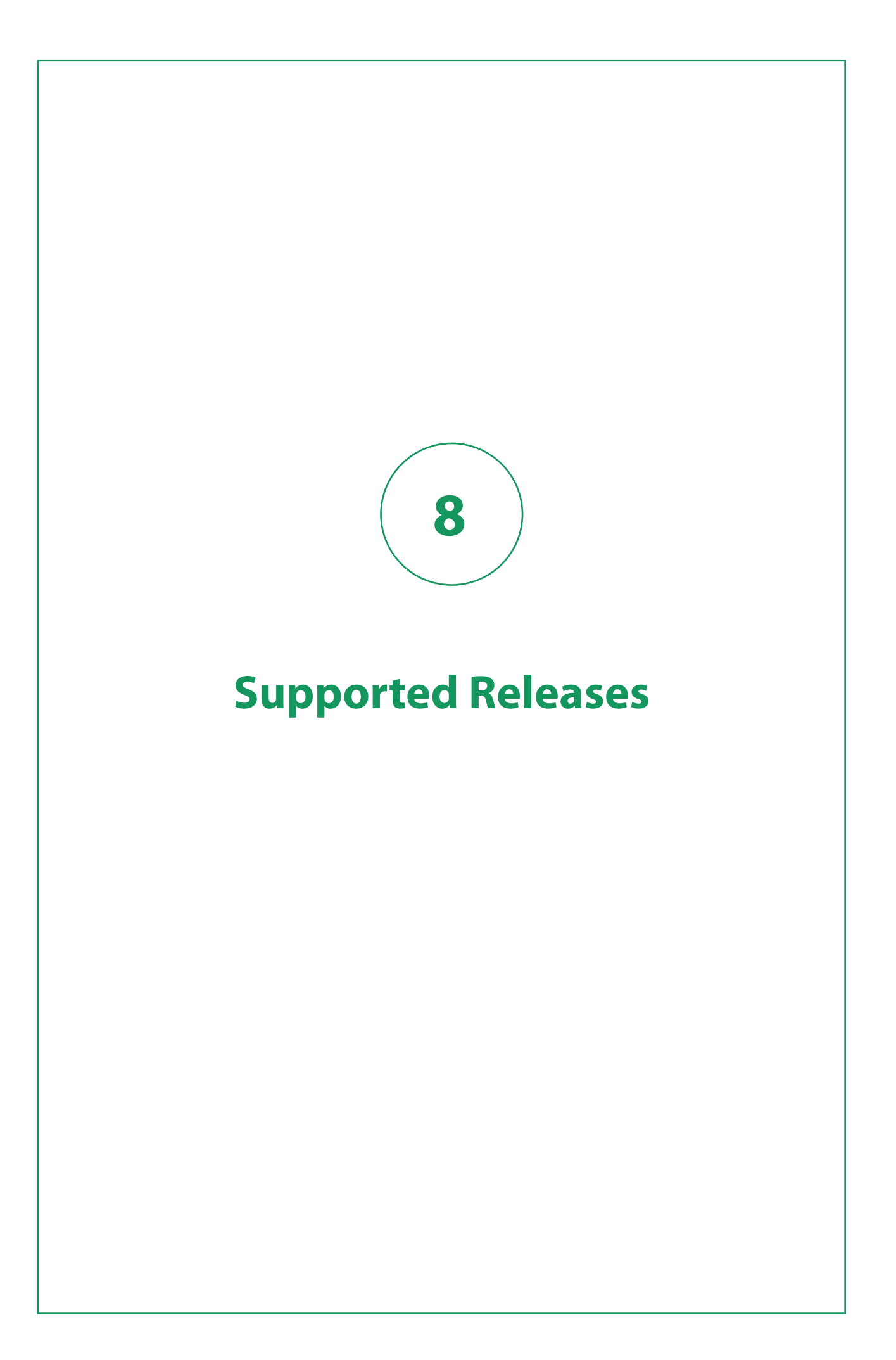

SDL Trados Studio 2017 is the **active** release of Trados Studio. SDL continues to support Trados Studio 2015 as the **mature** release. However, following the release of Trados Studio 2017, SDL has moved Trados Studio 2014 to a **retired** state. Trados Studio 2011 and 2009 have reach **End-of-life** and are no longer supported.

SDL does not provide technical assistance, issue service packs or hotfixes for retired releases. For Trados Studio 2017, SDL will issue service releases as and when required.

### **Limited support**

The following file types benefit from limited support (no new feature development):

- Word binary \*.doc
- PowerPoint \*.ppt

<span id="page-31-0"></span>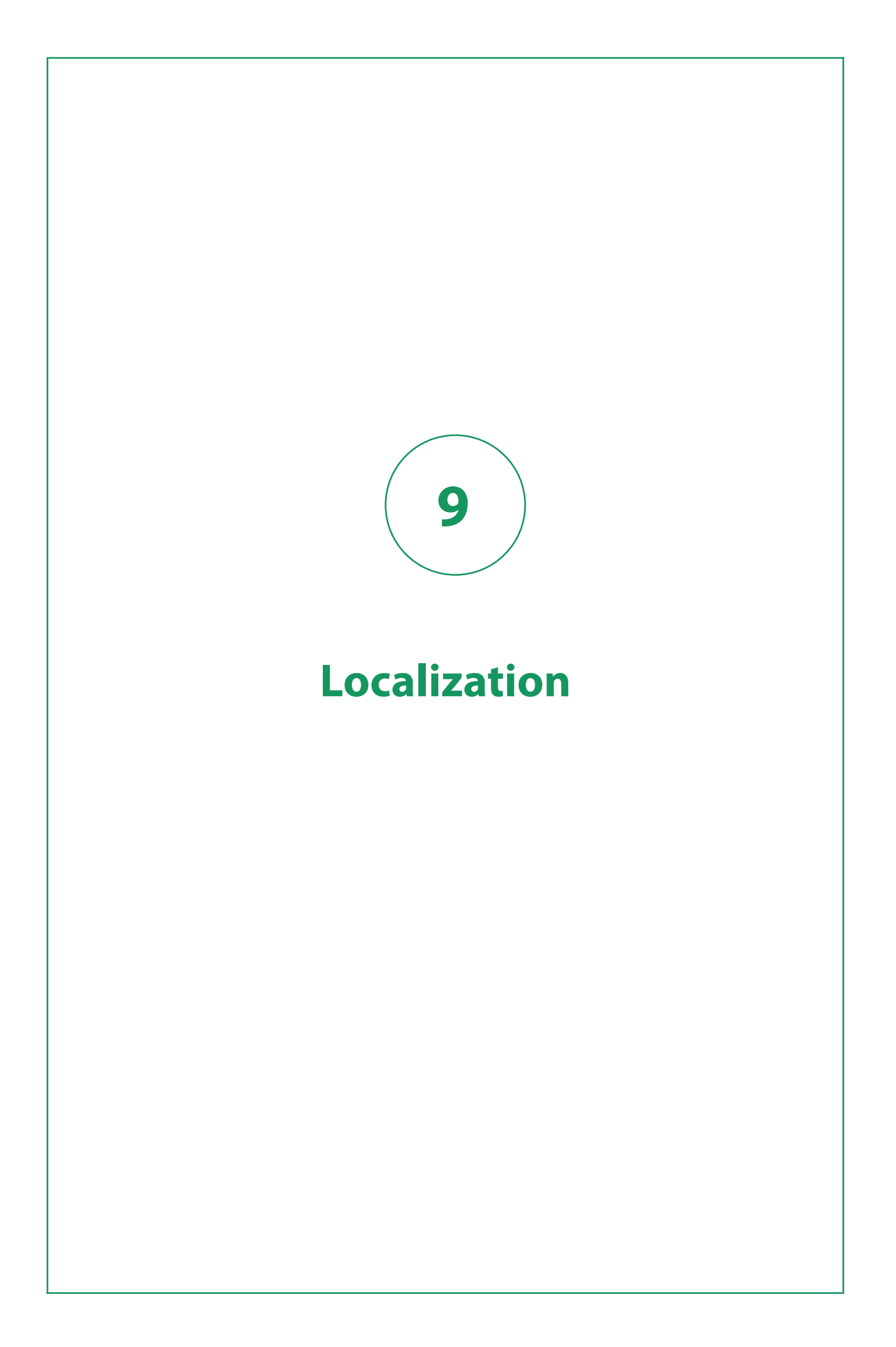

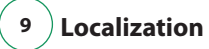

The user interface and the Help for SDL Trados Studio 2017 are available in the following languages:

- German
- French
- Spanish
- Japanese
- Simplified Chinese
- Italian (user interface only)
- Russian (user interface only)
- Korean (user interface only)

<span id="page-33-0"></span>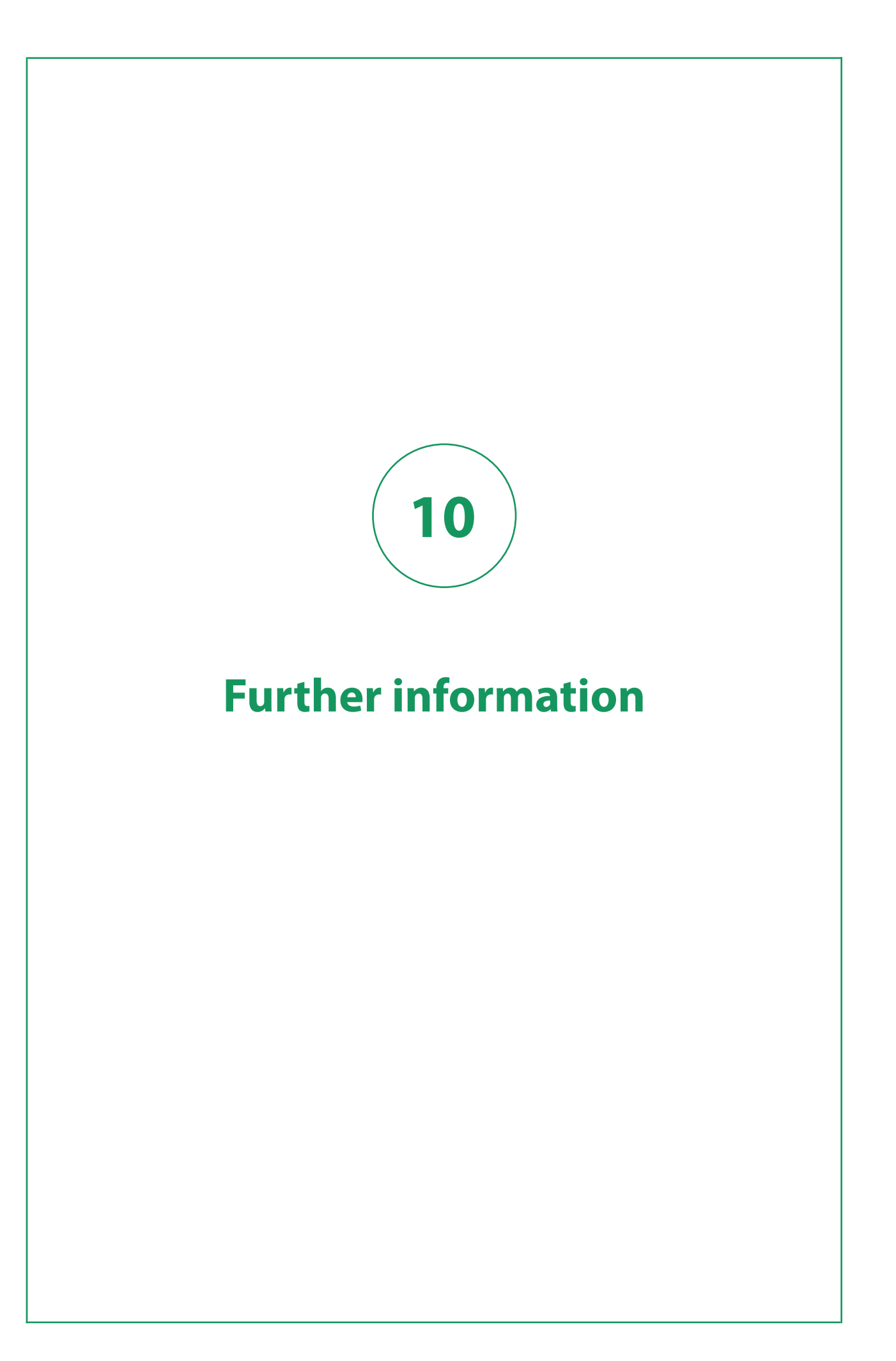

<span id="page-34-0"></span>This section lists the resources available for getting more help and information on **SDL Trados Studio** .

## **Help**

#### **SDL Trados Studio Help**

The Help for Trados Studio 2017 is available by selecting **Help tab > Help Topics** in Trados Studio. You can also go to [https://docs.sdl.com/ SDLTradosStudio2017](https://docs.sdl.com/SDLTradosStudio2017) to access the Trados Studio Help. Here you can find links to:

- Information on installing and upgrading to Trados Studio 2017
- Videos and information on how to get started with SDL Trados Studio
- Help topics about working with SDL Trados Studio and Trados GroupShare projects.

#### **Trados GroupShare Help**

If you are working with Trados GroupShare projects, you may also find the [SDL Trados GroupShare](http://docs.sdl.com/SDLTradosGroupShare) [Help](http://docs.sdl.com/SDLTradosGroupShare) useful. Here you can find links to:

- Information on installing and upgrading Trados GroupShare
- Help topics describing how to work with Trados GroupShare

#### **MultiTerm Help**

See the [SDL MultiTerm Help](http://docs.sdl.com/SDLMultiTerm) for more information on working with termbases.

## **Customer support**

To contact Technical Support, connect to the Customer Support Web Portal at <https://gateway.sdl.com> and read the information on that page to learn how to log a ticket for your SDL product. You need an account to log a ticket. If you do not have an account, contact your company's SDL Support Account Administrator.

<span id="page-35-0"></span>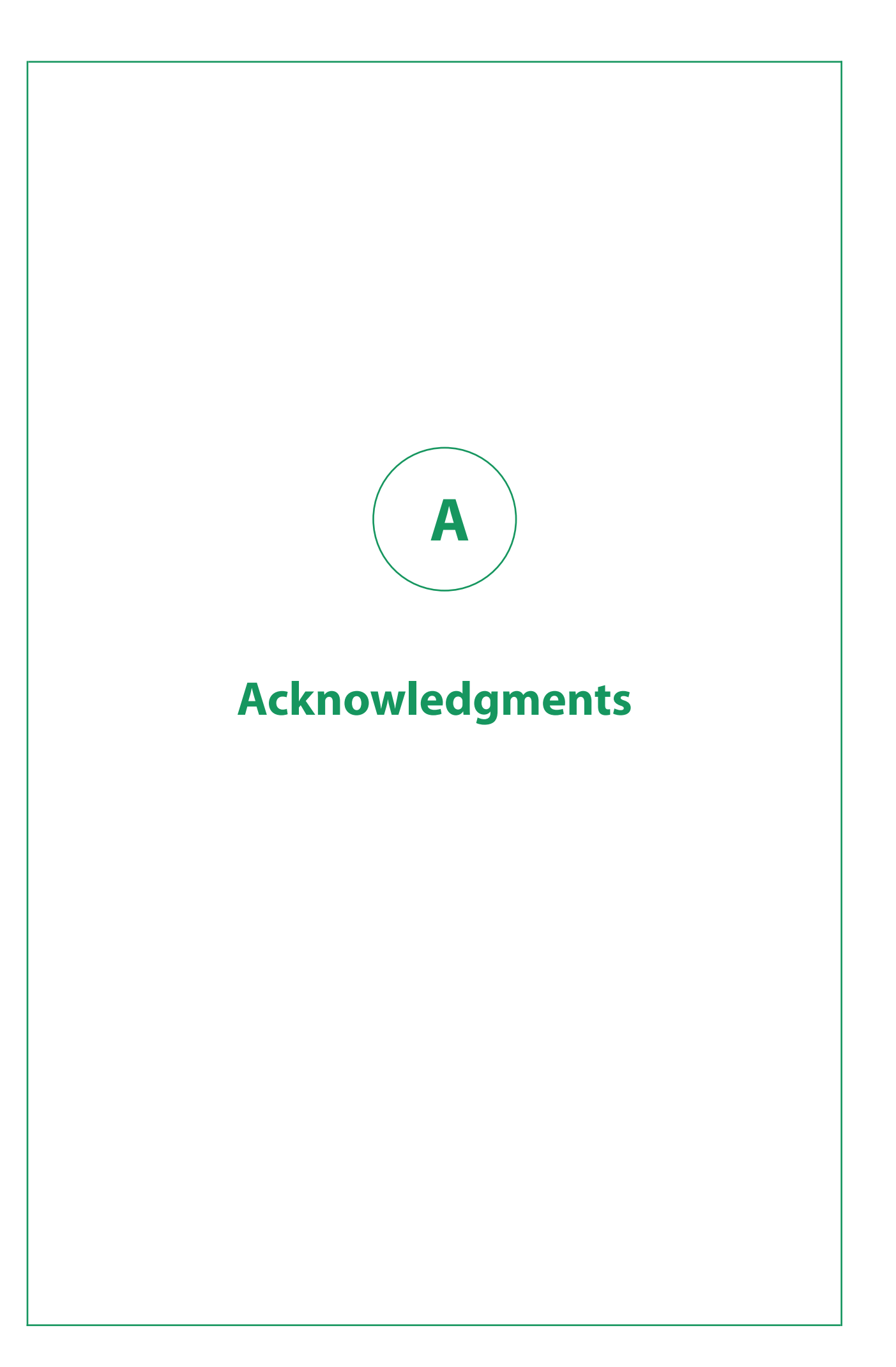

SDL Trados Studio includes open source or similar third-party software.

#### **[#ziplib](http://icsharpcode.github.io/SharpZipLib/)**

#ziplib (SharpZipLib, formerly NZipLib) is a Zip, GZip, Tar and BZip2 library written entirely in C# for the .NET platform. It is implemented as an assembly (installable in the GAC), and thus can easily be incorporated into other projects (in any .NET language).

#### **[Apache log4net](http://logging.apache.org/log4net/)**

The Apache log4net library is a tool to help the programmer output log statements to a variety of output targets. log4net is a port of the Apache log4j™ framework to the Microsoft® .NET runtime.

### **[Hunspell](http://hunspell.sourceforge.net/)**

Hunspell is the spell checker of LibreOffice, OpenOffice.org, Mozilla Firefox 3 & Thunderbird, Google Chrome, and it is also used by proprietary software packages, like Mac OS X, InDesign, MemoQ, Opera and SDL Trados Studio.

#### **[ICU \(International Components for Unicode\)](http://site.icu-project.org/)**

ICU is a mature, widely used set of C/C++ and Java libraries providing Unicode and Globalization support for software applications. ICU is widely portable and gives applications the same results on all platforms and between C/C++ and Java software.

### **[SafeNet Sentinel](http://www.safenet-inc.com/search.aspx?q=licensing)**

SafeNet's Sentinel software licensing products and software protection solutions provides software publishers control and visibility into how their applications are deployed and used.

#### **[Spring.NET](http://www.springframework.net/news.html)**

Spring.NET is an application framework that provides comprehensive infrastructural support for developing enterprise .NET applications. It allows you to remove incidental complexity when using the base class libraries makes best practices, such as test driven development, easy practices.

### **[WiX](http://wixtoolset.org/)**

The WiX toolset builds Windows installation packages from XML source code. The tool-set integrates seamlessly into build processes.

### **[Xerces-C++](http://xerces.apache.org/xerces-c/)**

 $\overline{X}$ erces-C++ is a validating XML parser written in a portable subset of C++.

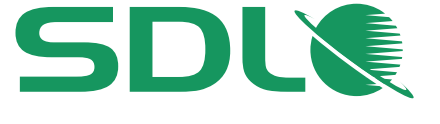

Learn more at SDL.com Follow SDL on Twitter, LinkedIn and Facebook

SDL\_tm\_Trados\_Studio\_Release\_Notes\_EN\_A4\_120916

SDL (LSE:SDL) is the leader in global content management and language solutions. With more than 20 years of experience, SDL helps companies build relevant digital experiences that deliver transformative business results on a global scale. Seventy-nine of the top 100 global brands trust SDL to simplify the complexity of managing content across multiple brands, websites, languages and devices. Go global faster with SDL.

Copyright © 2016 SDL plc. All Rights Reserved. All company product or service names referenced herein are properties of their respective owners.